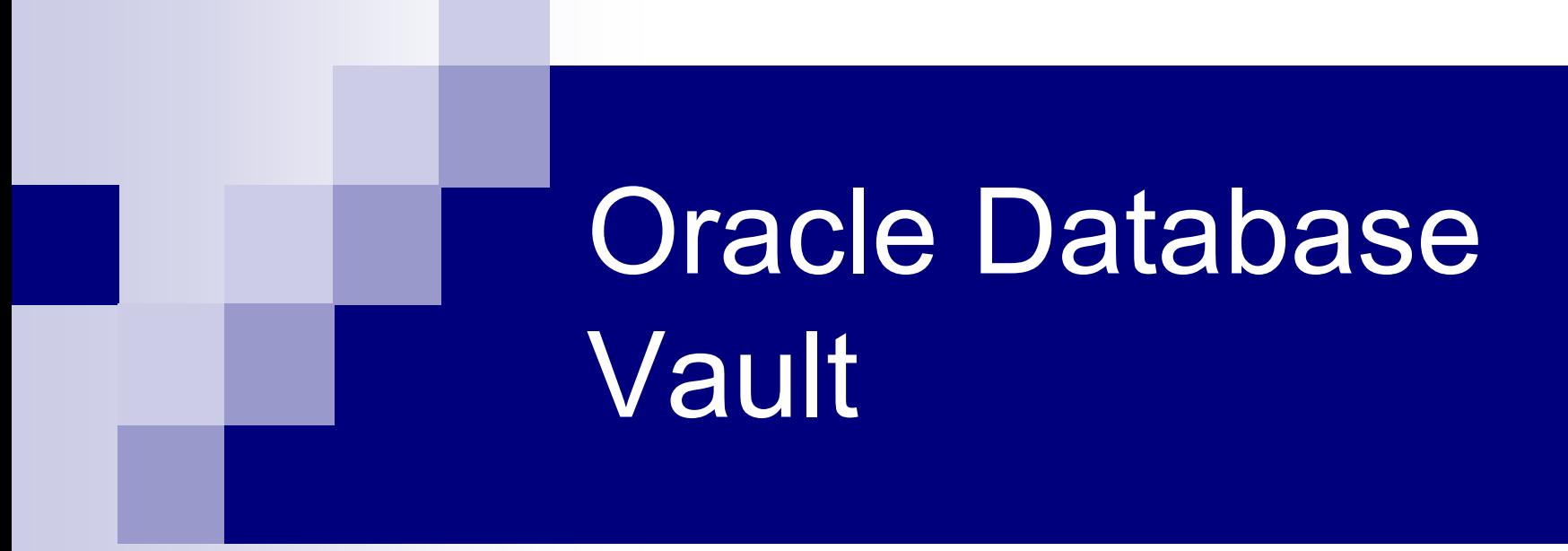

Zaštita podataka i aplikacija

### Zašto Oracle Database Vault

- Nepovjerenje u privilegirane korisnike (DBA,SA)
- Poslovne regulative (npr. Sarbanes Oxley)
- Podjela administrativnih poslova
- $\blacksquare$  Hostanje aplikacija
- Konsolidacija baza podataka

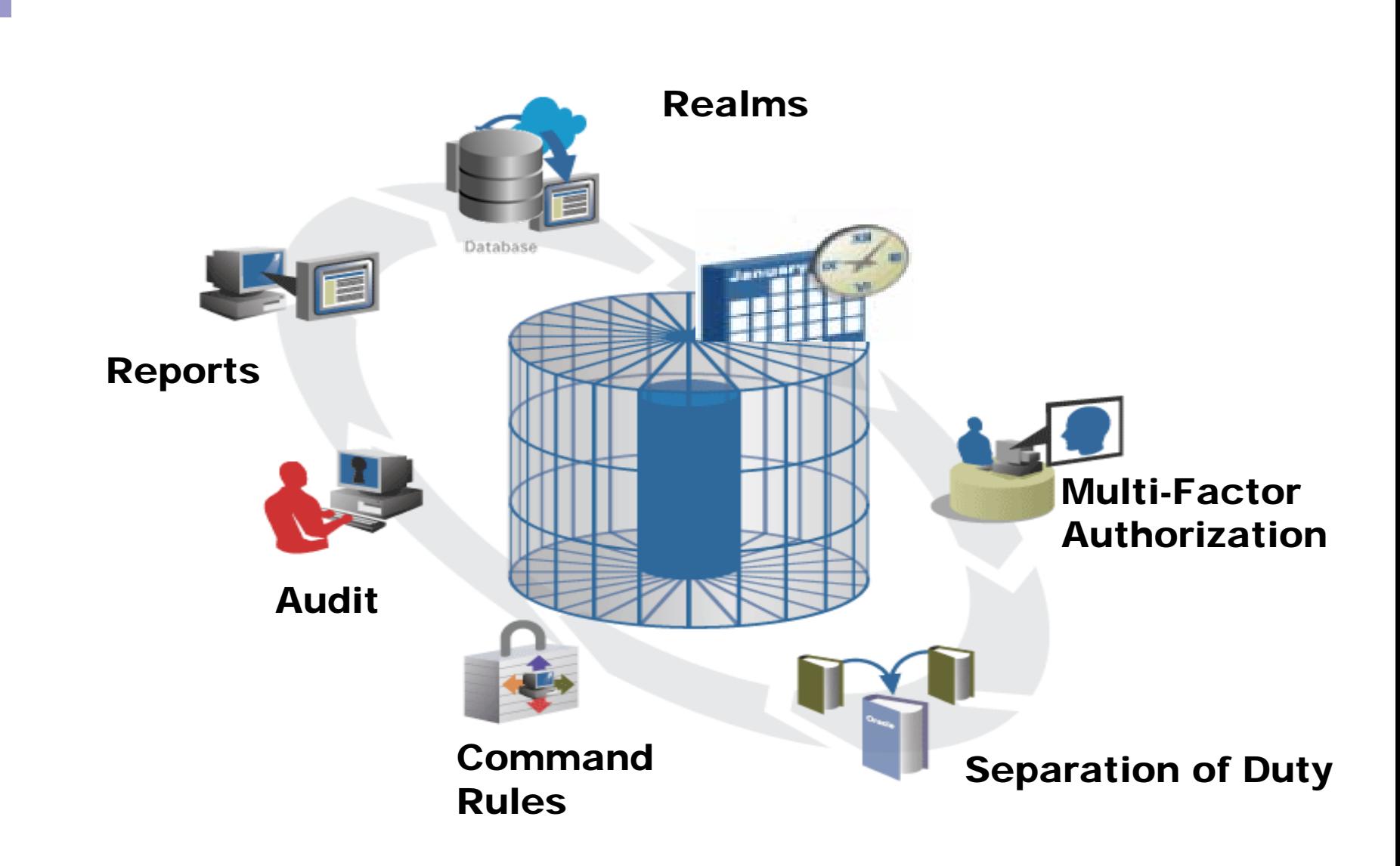

# Sigurnosne mogu ćnosti i opcije

Enteprise Edition

- p. Virtual Private Database
- $\mathbb{R}^2$  RMAN Backup Encryption
- $\mathbb{R}^2$  Secure Application Roles

Dodatno licenciranje na EE

- Advanced Security
- $\mathbb{R}^2$ Transparent Data Encryption
- $\mathbb{R}^2$ Database Vault
- $\mathbb{R}^2$ Label Security
- $\mathbb{R}^2$ Secure Backup

# Sigurnosni rizici

■ Kako da autoriziramo korisnike preko kriterija kao što su npr. vrijeme, mrežni protokol ili IP adresa

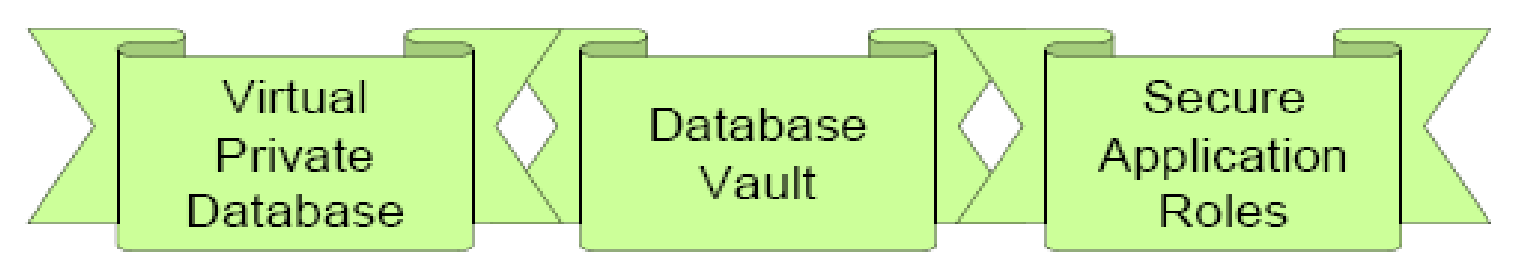

■ Kako da se zaštitimo od korisnika koji imaju sistemske privilegije kao npr. "SELECT ANY TABLE"

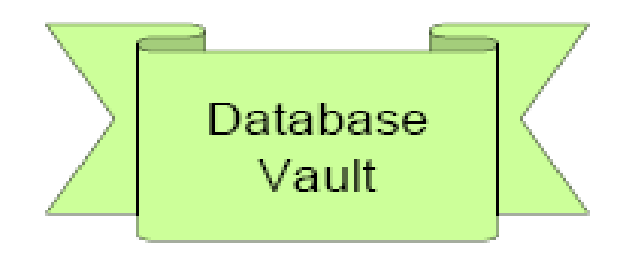

## Dostupnost i Uvjeti

T. Dostupno za Oracle Database 10g Release 2

Samo verzija 10.2.0.3 za:

- T. Linux (x86,x86-64, Itanium)
- $\sim$ Windows (32bit, 64bit, Itanium)
- $\mathcal{O}(\mathbb{R}^d)$ Solaris SPARC 64bit
- T. HP-UX PA-RISC 64bit
- $\mathcal{L}_{\text{max}}$ AIX 5L (64bit)
- $\sim 10$ Label Security (nije potrebna licenca)
- $\sim$ Enterprise Manager Database Control (ako koristimo GUI)
- $\sim$ Bez ASM instance u istom ORACLE\_HOME-u

### Zaštita od SYSDBA

- T. ■ SYSDBA je najmoćnija privilegija, korisnik spojen kao SYSDBA može vidjeti sve podatke u bazi podataka i njima manipulirati čak i ako je baza zašti ćena sa Virtual Private Database ili Label Security
- OS korisnik koji pripada DBA grupi (na OS nivou) se može spojiti na bazu podataka sa SYSDBA privilegijom bez lozinke
- T. Pošto je takva autentifikacija od OS-a, SA može iskoristiti takvo stanje
- $\mathcal{L}(\mathcal{A})$ ■ Nakon što se instalira ODV ukida se takav nači autentifikacije
- $\mathcal{L}_{\mathcal{A}}$ ■ Onemogućava se spajanje kao SYSDBA
- F. ■ Za većinu operacija treba koristiti SYSOPER

## Ipak SYSDBA?

- Data Guard
- RMAN
- Real Application Clusters
- Automatic Storage Management
- Za omogu ćiti SYSDBA nakon instalacije ODV-a trebamo rekreirati password datoteku, i pnovno imamo omogu ćeno spajanje kao SYSDBA,

*orapwd file=<File> password=<PW> nosysdba=n*

**SYS connect / as sysdba create user david ... grant dba to david; select \* from scott.emp;**

**Oracle NO** dv

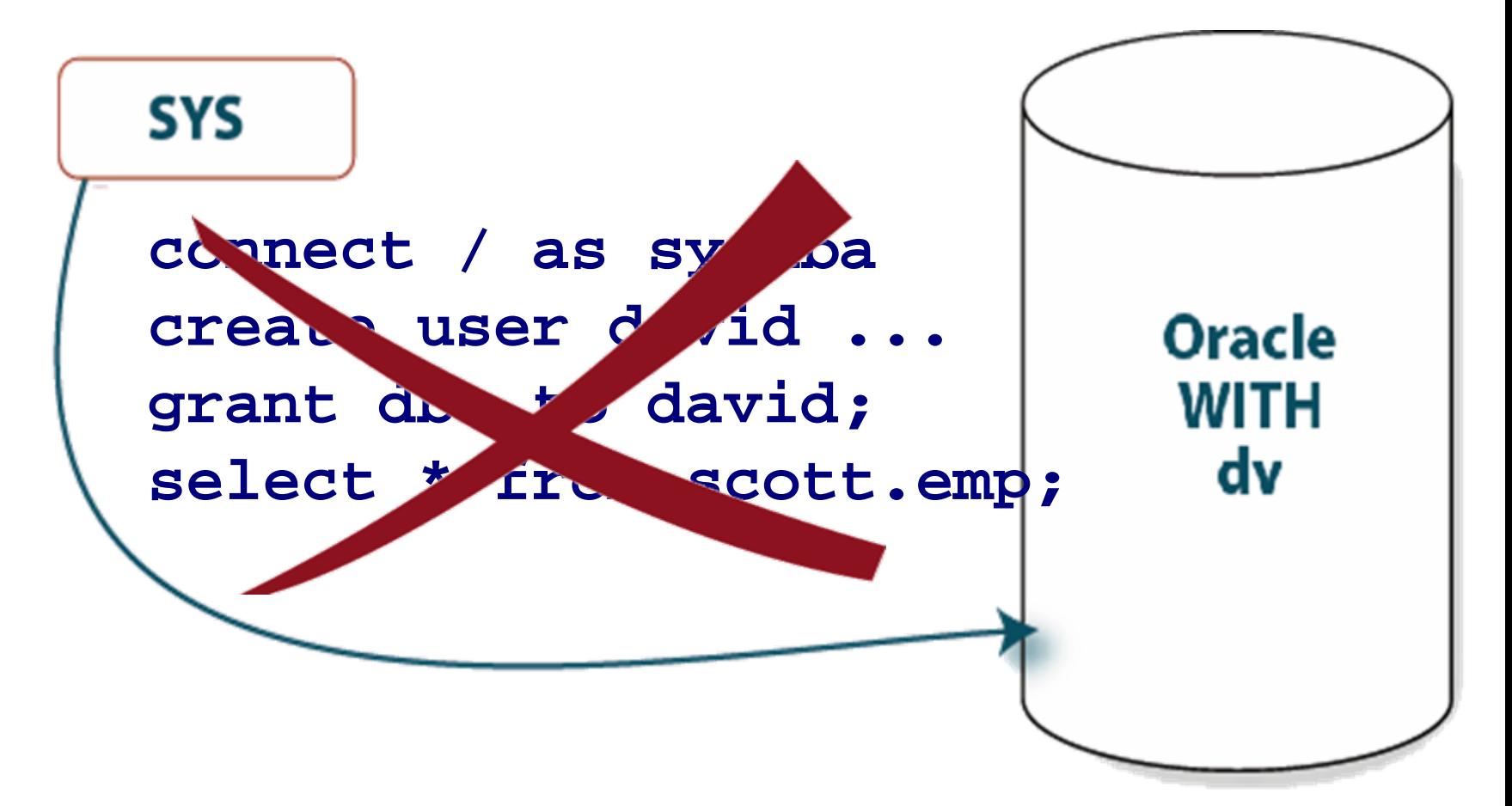

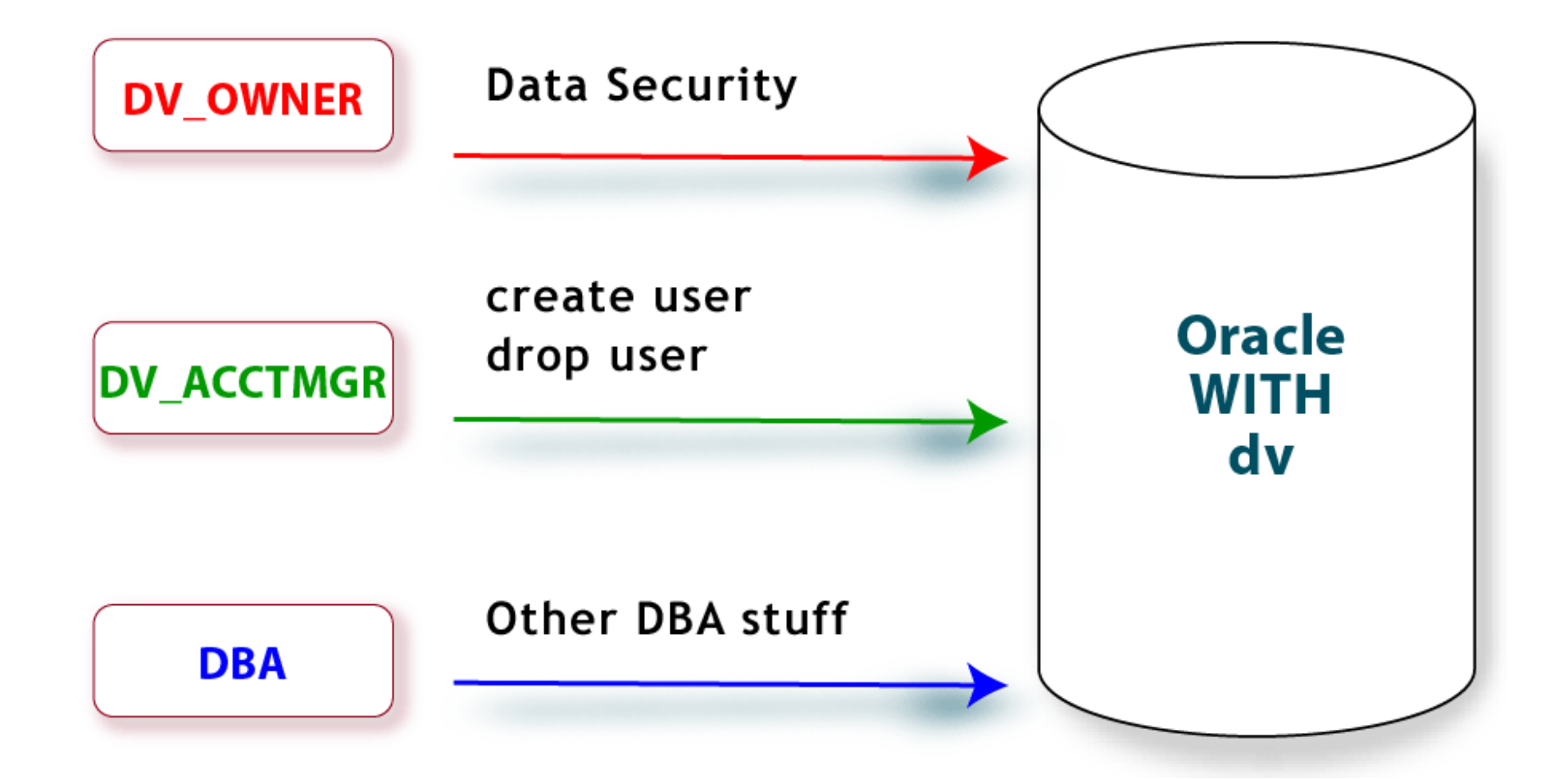

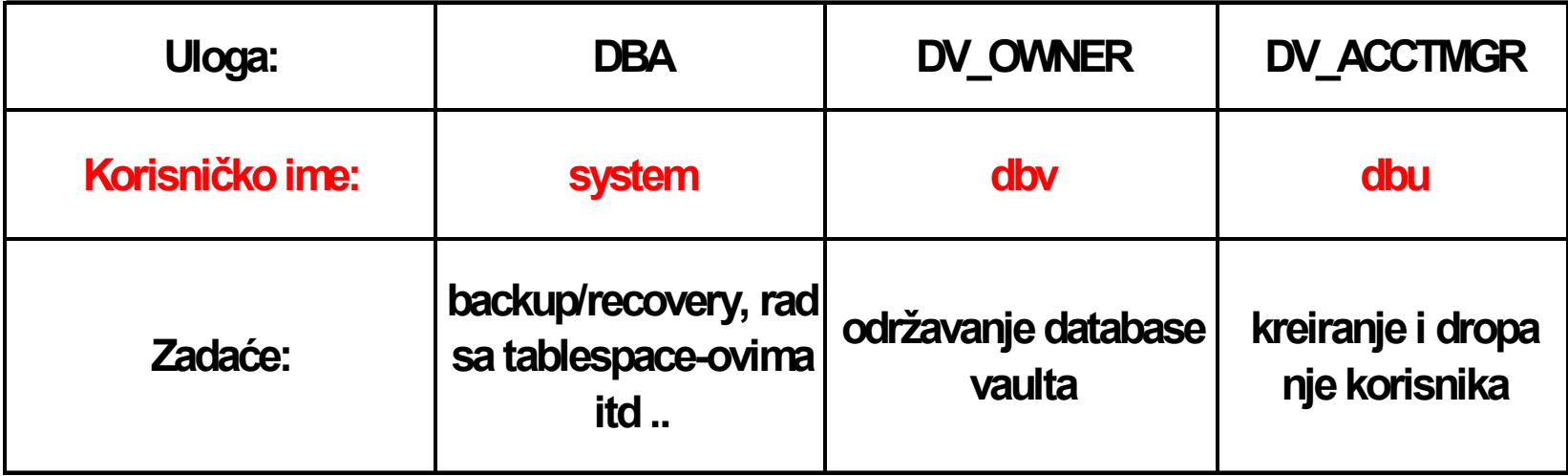

■ DV\_OWNER (Database Vault Owner Role) sve privilegije na DVSYS shemi ■ DV\_ADMIN (Database Vault Configuration Administrator) Izvršna privilegija na DVSYS.DBMS\_MACADM ■ DV\_SECANALYST (Database Vault Security Analyst) Select privilegija na objekte DVSYS sheme

### ■ DV\_ACCTMGR

### Može manipulirati userima i profilima CREATE | DROP | ALTER USER CREATE | DROP | ALTER PROFILE

Nemože dropati ili alterirati DVSYS account

### Struktura ODV-a

- Realms
- Command Rules
- Factors
- Rule Sets
- Secure Application Roles

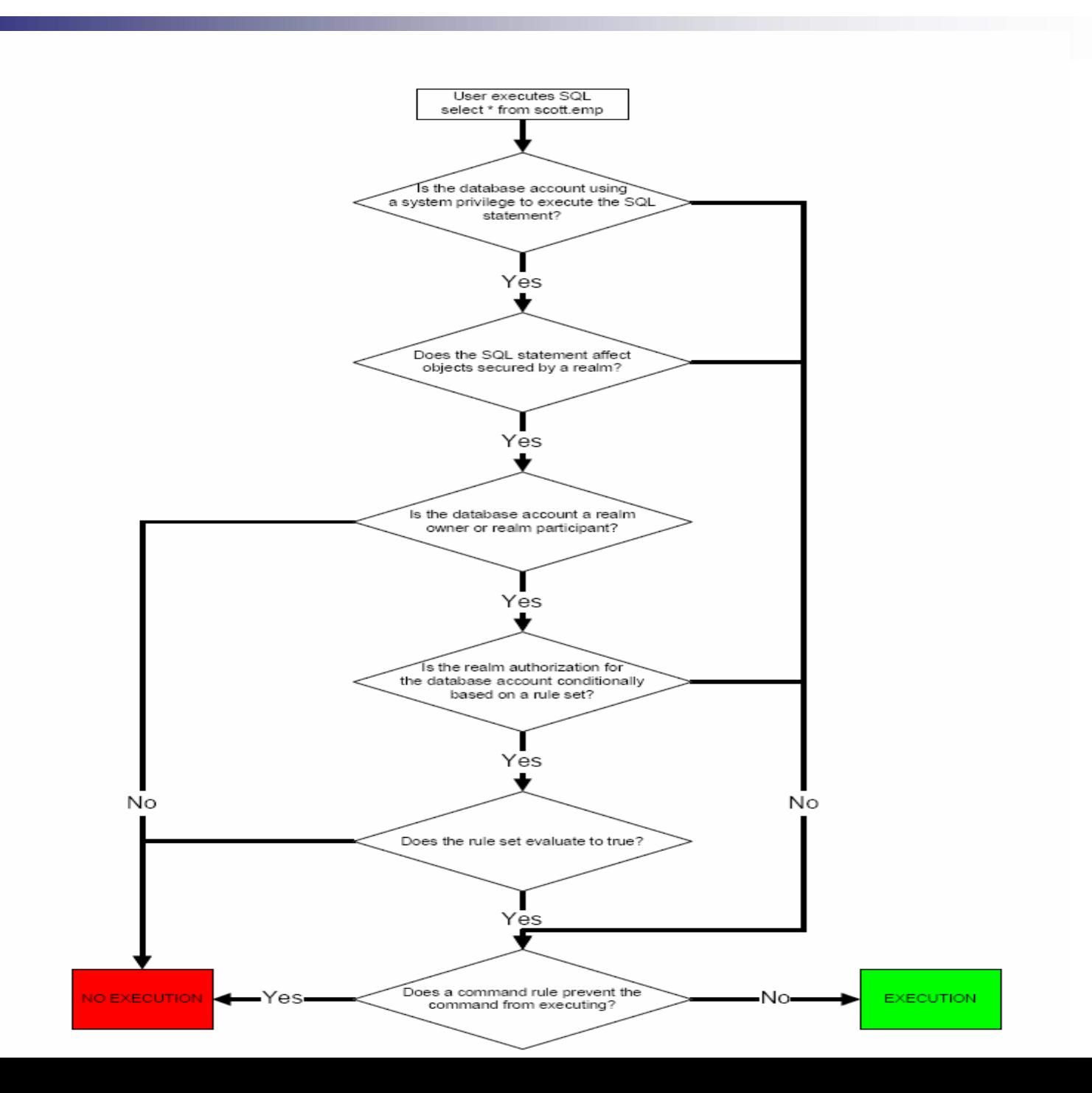

# RELM

•**DBA gleda HR podatke**

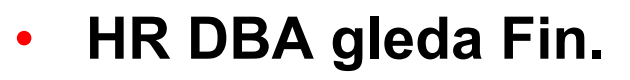

**Eliminira sigurnosne rizike kod konsolidacije**

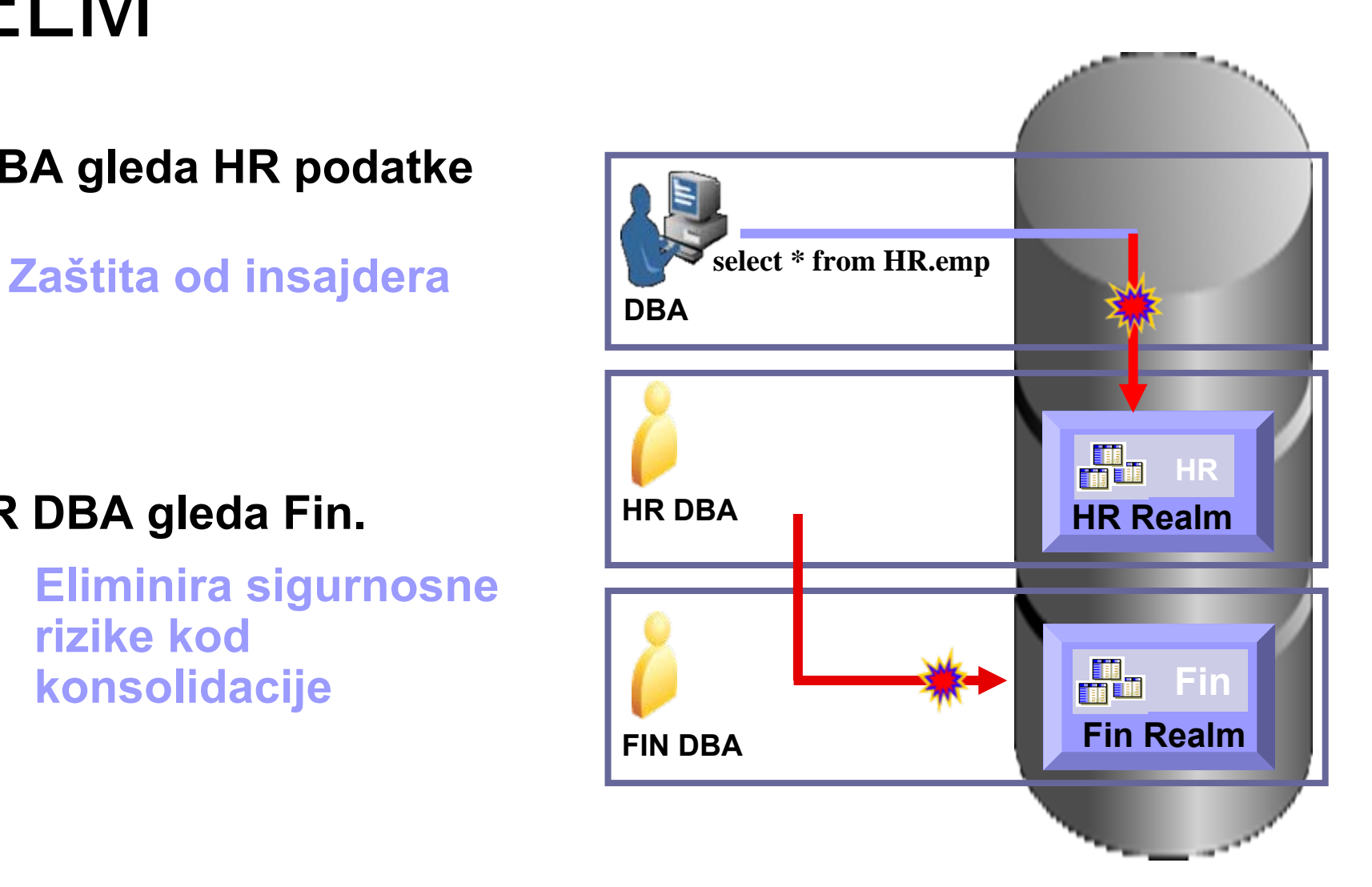

### Relm

- T. RELM je funkcionalno grupiranje shema i rola koje moraju biti osigurane za danu aplikaciju
- Imamo nekoliko predefiniranih relmova (Oracle Data Dictionary, Oracle Database Vault, Database Vault Account Management )

**-- Create Realm / Role: DV\_OWNER or DV\_ADMIN** *DBMS\_MACADM.CREATE\_REALM(realm\_name => 'Scott Schema Realm', description => 'Realm for all SCOTT Objects', enabled => 'YES', audit\_options => 1);*

**-- Add Objects** *DBMS\_MACADM.ADD\_OBJECT\_TO\_REALM(realm\_name => 'Scott Schema Realm', object\_owner => 'SCOTT', object\_name => '%', object\_type => '%');*

## Relm vlasnik i participant

 $\mathbb{R}^2$ Vlasnik relma

- Može svakom dati ili uzeti sigurnosne relm role baze podataka
- $\mathbb{R}^2$ Relm participant
- Realm participant, može pristupiti objektima u relmu sa standardnom Oracel autentifikacijom.

*DBMS\_MACADM.ADD\_AUTH\_TO\_REALM( realm\_name => 'Scott Schema Realm', grantee => 'SYSTEM', auth\_options => 0); -- 0 Participan / 1 Owner*

### Kreiranje Relm-a kroz GUI

#### **Create Realm**

Enable or disable the enforcements for objects protected by the realm and to control the auditing that occurs during this enforcement.

#### General

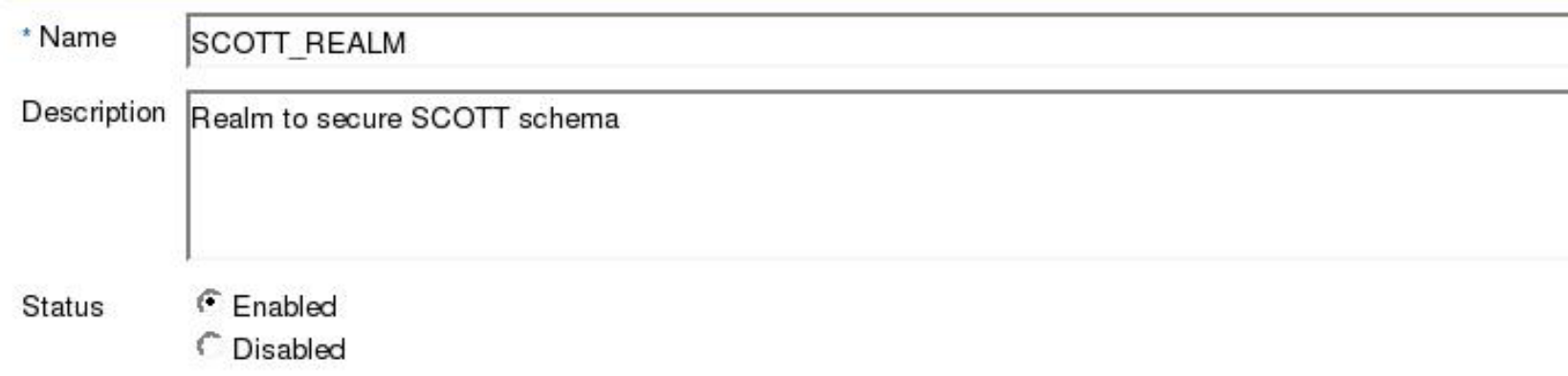

#### **Audit Options**

- Audit Disabled
- Audit On Failure
- Audit On Success or Failure

Cancel OK

Cancel

Database Vault realms provide a capability to classify database schemas and database roles into functional groups in order to provide fine-grained access control of the ability to use system level privileges against these types of database objects.

Create

Remove

Edit

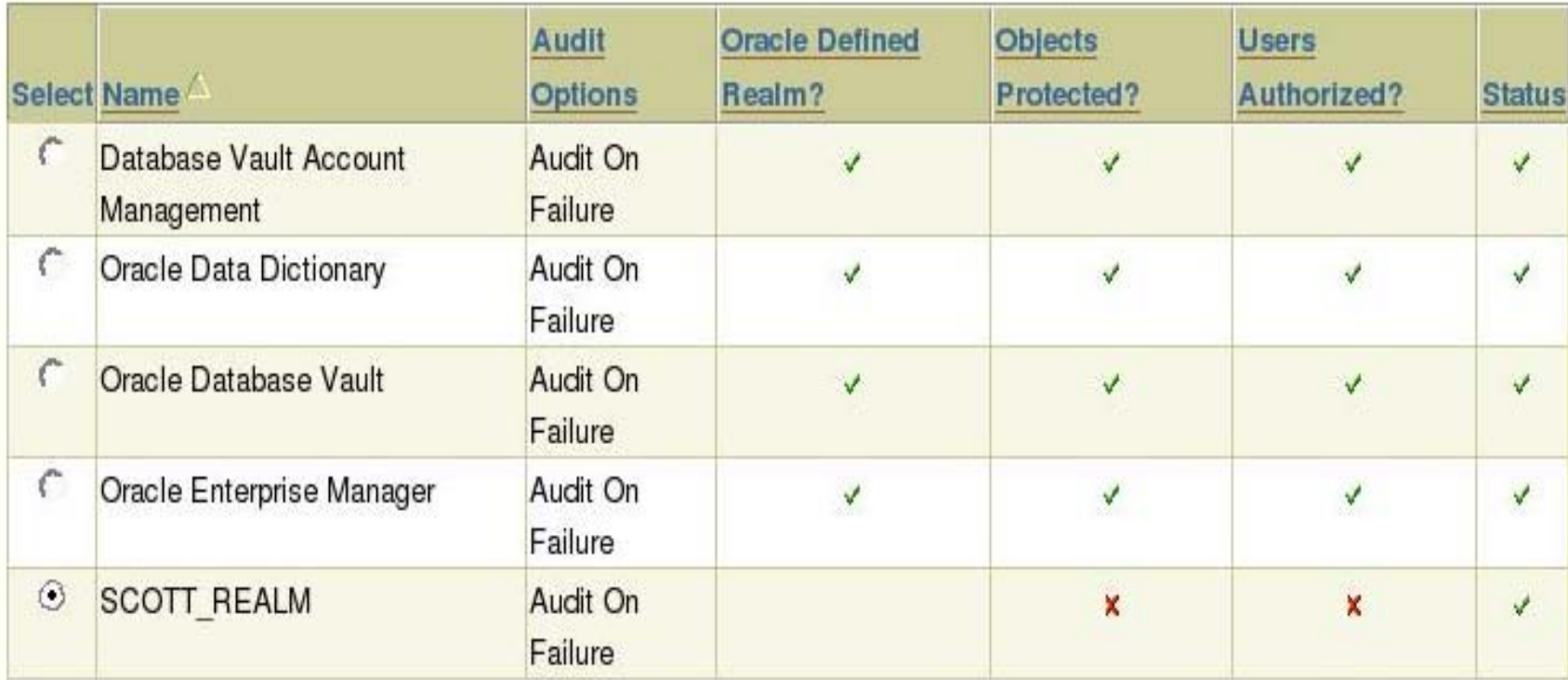

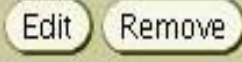

#### **Realm Secured Objects**

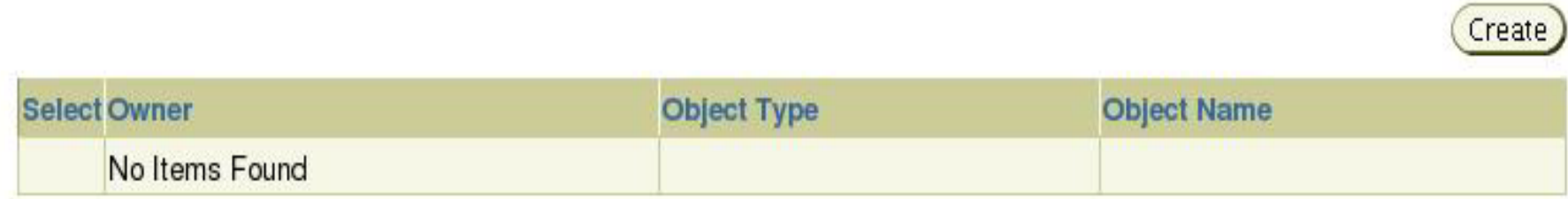

#### **Realm Authorizations**

Create

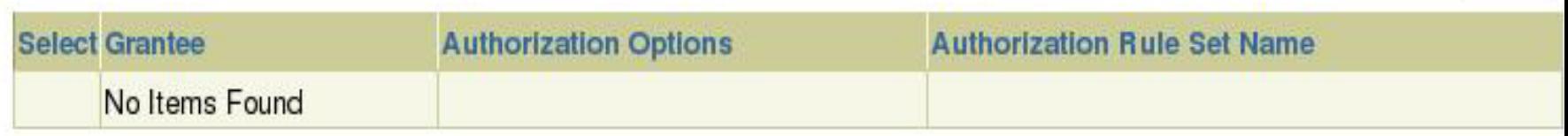

**Create Realm Secured Object** 

Define a database schema or database role that is protected by the realm.

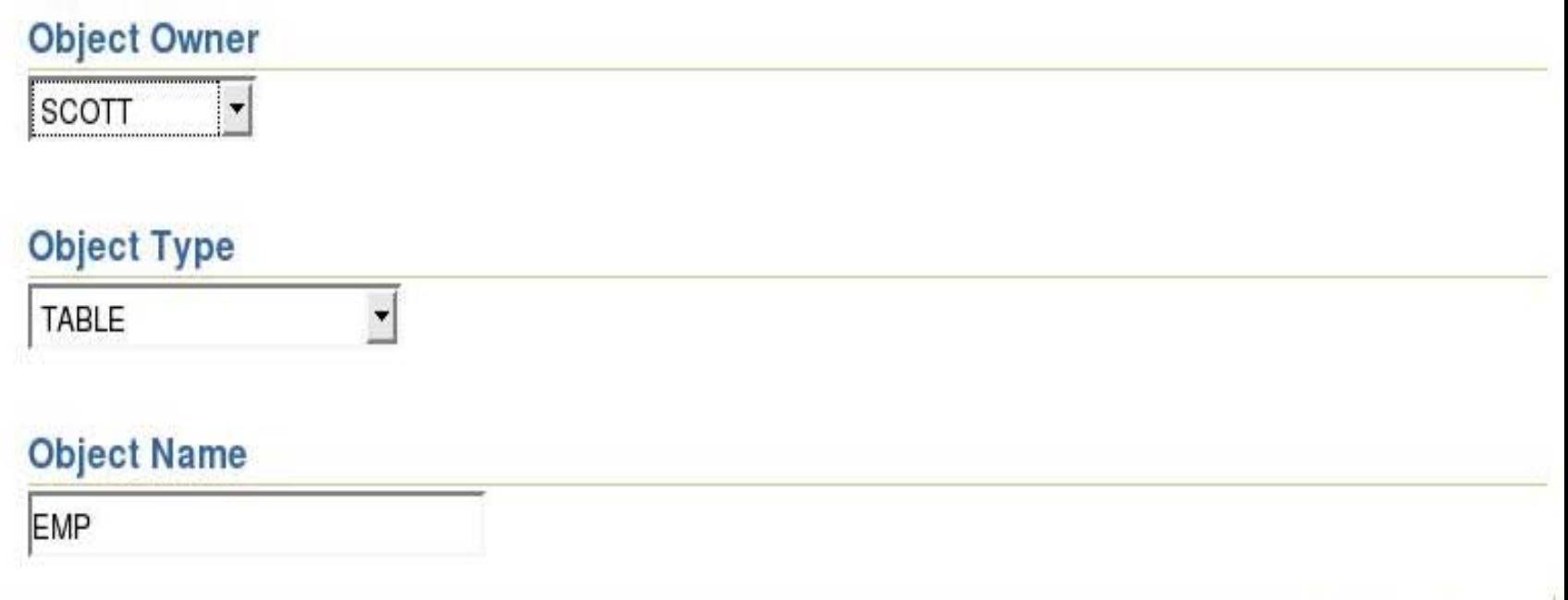

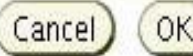

Cancel

## Kreiranje vlasnika relma

#### **Create Realm Authorization**

Define a database account or database role as either a realm owner or realm participant. Realm owners and realm participants can use their system privileges against realm secured objects. Only realm owners can grant or revoke realm secured database roles.

Cancel

Cancel

ОК

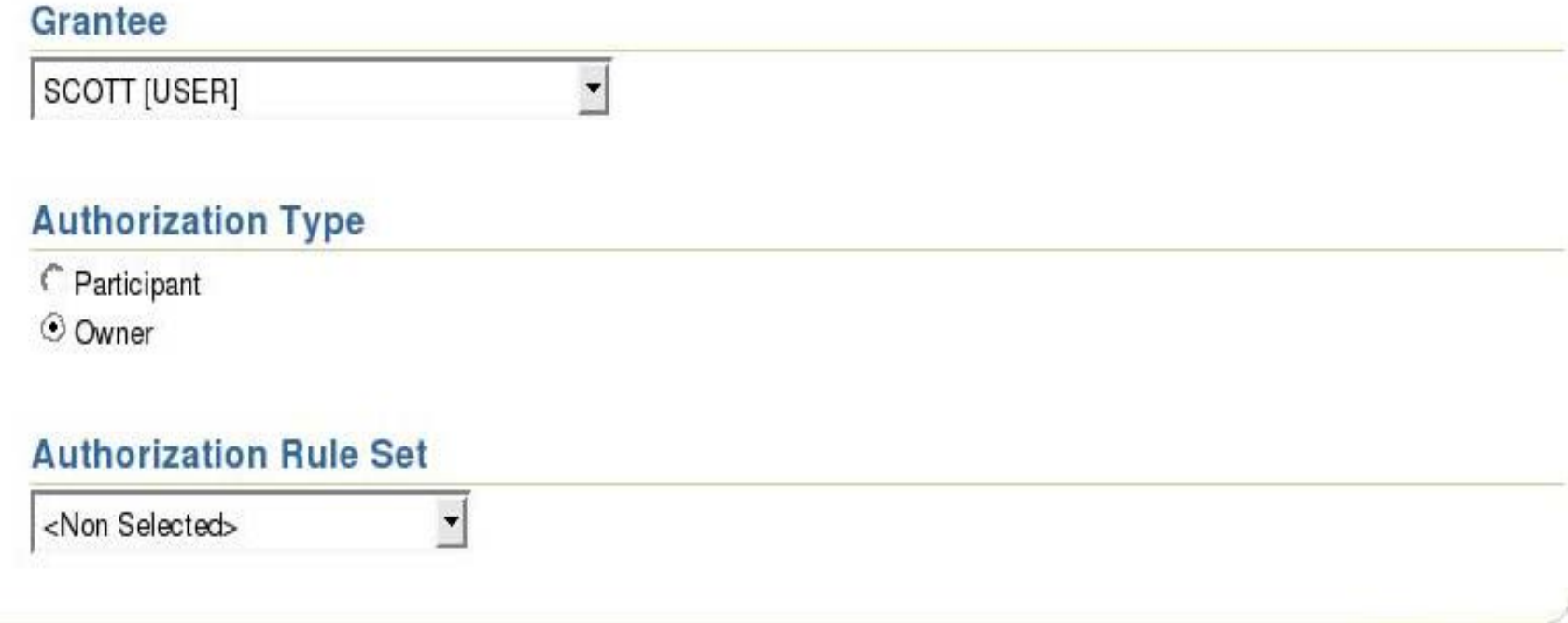

**Realm Secured Objects** 

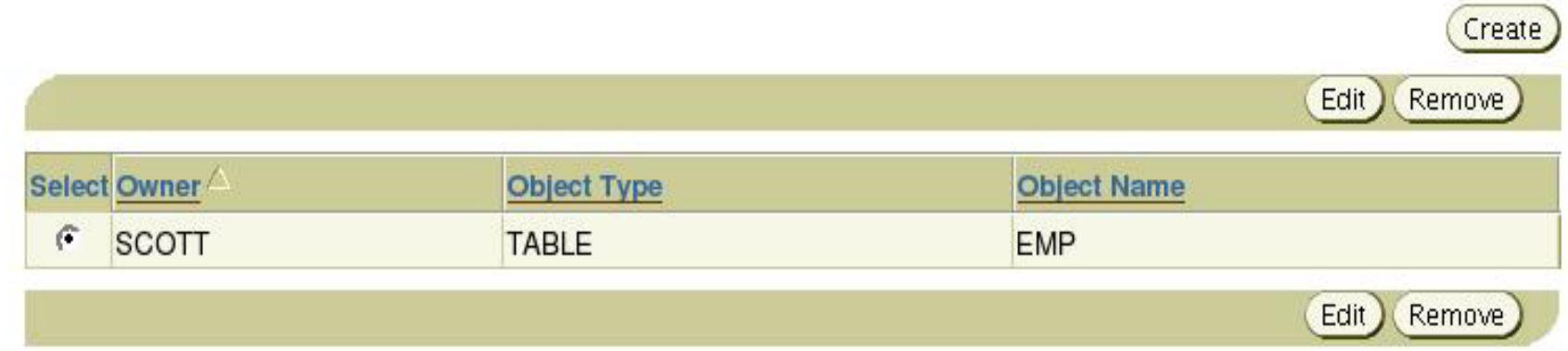

#### **Realm Authorizations**

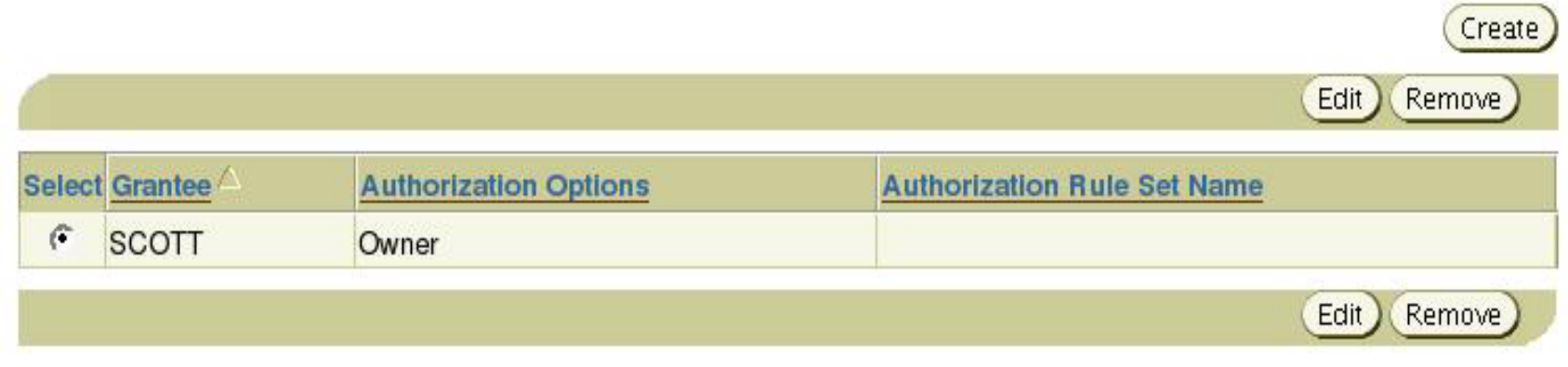

Cancel

#### Realms

Database Vault realms provide a capability to classify database schemas and database roles into functional groups in order to provide fine-grained access control of the ability to use system level privileges against these types of database objects.

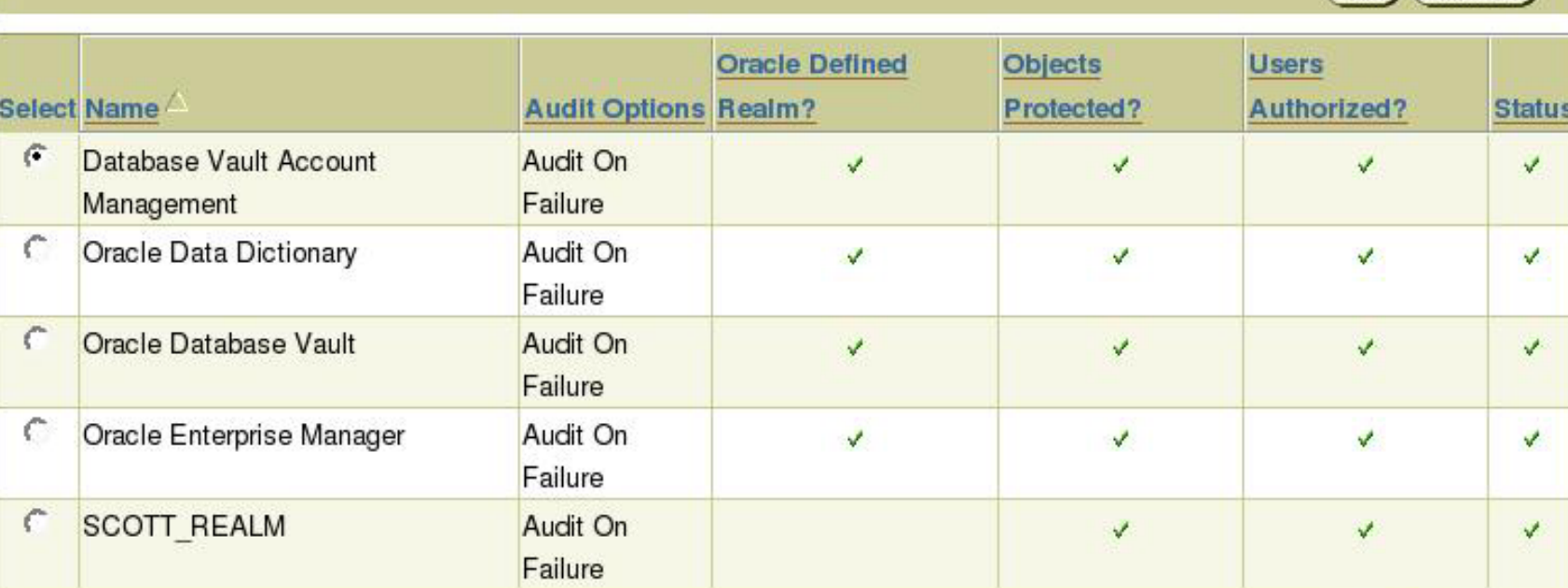

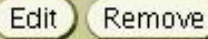

Create

Edit Remove

**SQL> select \* from scott.emp; select \* from scott.emp \***

**ERROR at line 1:ORA-01031: Insufficient Privileges**

**SQL> select \* from scott.dept; DEPTNO DNAME LOC**

 **-------------- --------**

**----------**

**10 ACCOUNTING NEW YORK20 RESEARCH DALLAS30 SALES CHICAGO40 OPERATIONS BOSTONSQL>**

# Rule Sets (skupovi pravila)

Rule Set je skup jednog ili više pravila koja povezujemo sa autorizacijom na realm, raspodjelom faktora, komandnih pravila ili zašti ćenih aplikacijskih rola.Rule Set može biti *true* ili *false* s obzirom na procjenu svakog pravila koje i evaluacijski tip (Svi *True* ili bilo koji *True*). Rule (pravilo) u rule setu je PL/SQL izraz koji evaluira u T ili F. Jedno pravili može pripadati u više skupova pravila.

### Rule Sets

*DBMS\_MACADM.CREATE\_RULE\_SET( rule\_set\_name => 'ScottSecure', description => 'Only SSL Connection allowed', enabled => 'YES', eval\_options => 1, --ALL audit\_options => POWER(2,1), --Audits whenever the rule set is usedfail\_options => 1, fail\_message => NULL, fail\_code => NULL, handler\_options => NULL, handler => NULL);*

### Rules (pravila)

Rule (pravilo) u rule setu je PL/SQL izraz koji evaluira u T ili F. Jedno pravilo može pripadati u više skupova pravila.

### Rules (pravila)

```
DBMS_MACADM.CREATE_RULE(
rule_name => 'SecureClientConnection',
rule_expr => 
'GET_FACTOR(''Network_Protocol'') = 
''tcps''');
```

```
-- Add Rule to the RulesetDBMS_MACADM.ADD_RULE_TO_RULE
_SET(
rule_set_name => 'ScottSecure',
rule_name => 'SecureClientConnection',
rule_order => 2,
enabled => 'YES');
```
### Faktori

- *Faktori* su varijable ili atributi prepoznati od Oracle Data Vaulta poput korisnikove lokacije, IP adrese ili sesije. *Faktori* se mogu koristiti za aktivnosti poput autorizacije korisnika na bazu podatakaili kreiranje filtrirajuće logike da onemogućimo vidljivost ili upravljivost podacima.
- **The Contract** *Faktori* se mogu koristiti u kombinaciji sa *Rulovima i Rule Set-ima*.
- П ODV pruža skup zadanih faktora ,mogu se kreirati vlastiti faktori bazirani na ovim zadanim koristeći svoje PL/SQL pristupne metode. Zadani faktori su:
	- $\Box$  Način autorizacije (Password- lokalni korisnik baze podataka ili SYSDBA/SYSOPER korisnik koji korisit password file, Kerberose, SSL, SYSDBA/SYSOPER OS,)
	- IP adresa korisnika
	- $\Box$  Domena baze podataka
	- $\Box$ Ime servera na kojem je baza podataka
	- $\Box$  Ime instance
	- $\Box$  IP adresa baze podataka
	- $\Box$ Ime baze podataka

### Faktori

```
DBMS_MACADM.CREATE_FACTOR(
factor_name => 'Network_Protocol',
factor_type_name => 'Authentication Method',
description => 'Network protocol begin used for 
communication',
rule_set_name => NULL,
get_expr => NULL,
validate_expr => 
'UPPER(SYS_CONTEXT(''USERENV'',''IP_ADDRESS'
'))',
identify_by => 1, --By Method
labeled_by => 0, --By Self
eval_options => 0, --By Session
audit_options => POWER(2,0), --Always audits
fail_options => POWER(2,0)); --Shows an error 
message.
```
### Command Rules (komandna pravila)

*Command rule* su pravila koja štite jedan ili više objekata baze podataka od SELECT, DDL i DML naredbi*. command rules* se grupiraju u *rule set-ovima*. *Command rule* djeluju na svakog tko koristi SQL izraze na objektima koje on štiti bez obzira na *Realm* u kojem se objekti nalaze.

*Command rule* ima sljede će atribute:

- T. SQL izraz od kojeg CR štiti
- $\sim$ Vlasništvo objekta na koji se primjenjuje CR
- $\sim$ Objekt bazr podataka na koji se CR odnosi
- $\sim$ Dali je CR aktiviran ili ne
- F. Odgovaraju ći *rule set* CR-a

### Command Rules (komandna pravila)

*DBMS\_MACADM.CREATE\_COMMAND\_RULE( command => 'CREATE USER', rule\_set\_name => 'Can Maintain Accounts/Profiles', object\_owner => '%', object\_name => '%', enabled => 'YES');*

### ODV Pravila i Faktori

 $\bullet$  **DBA sa udaljenog računala**

> **Pravilo bazirano na IP adresi blokira akciju**

 $\bullet$  **HR DBA pokušava napraviti neautoriziranu akciju tijekom produkcije**

> **Pravilo bazirano na datumu i vremenu blokira akciju**

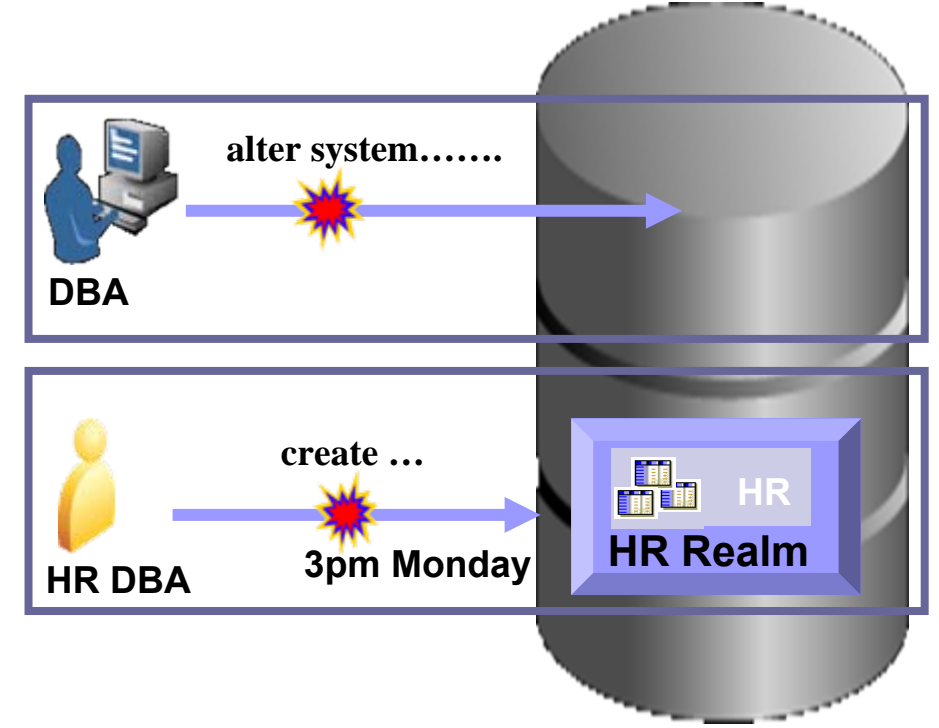

### SIGURNOSNE APLIKACIJSKE ROLE

U Oracle Database Vault-u, mogu se kreirati sigurnosne aplikacijske role koje se aktiviraju sa Oracle Database Vault skupom pravila. Svrha korištenja sigurnosnih aplikacijskih rola je onemogu ćavanje korisnicima pristupanje podacima van aplikacije. One prisiljavaju korisnika da radi u aplikacijskom su čelju sa aplikacijskim privilegijama koje su mu grantane rolama. Prednost baze podataka koja sigurnost temelji na rolama u skupovima pravila je to da tako imamo sigurnosnu politiku baze podataka na jednom centralnom mjestu, nasuprot držanju aplikacijskih rola u svakoj pojedinoj aplikaciji.

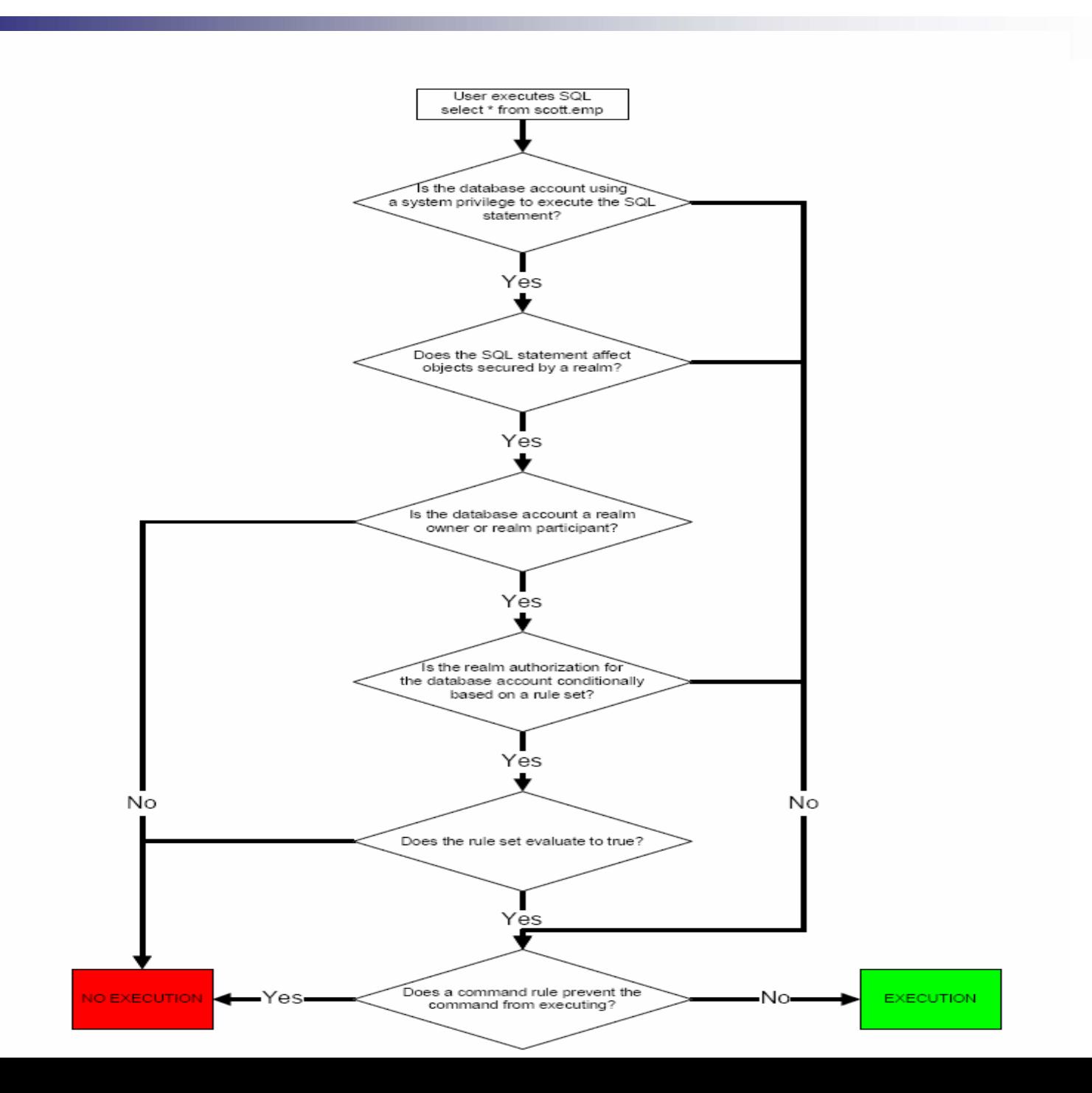

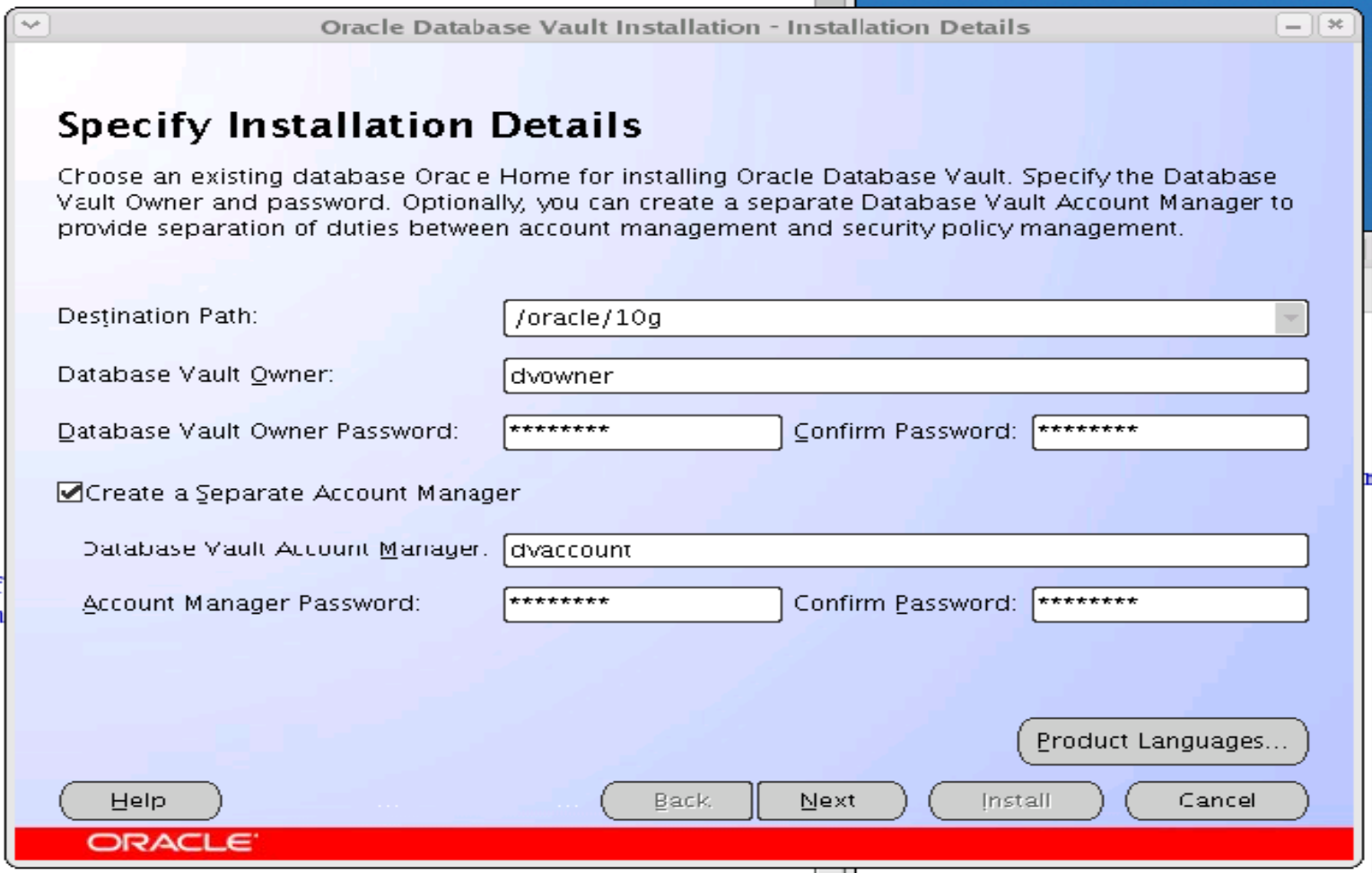

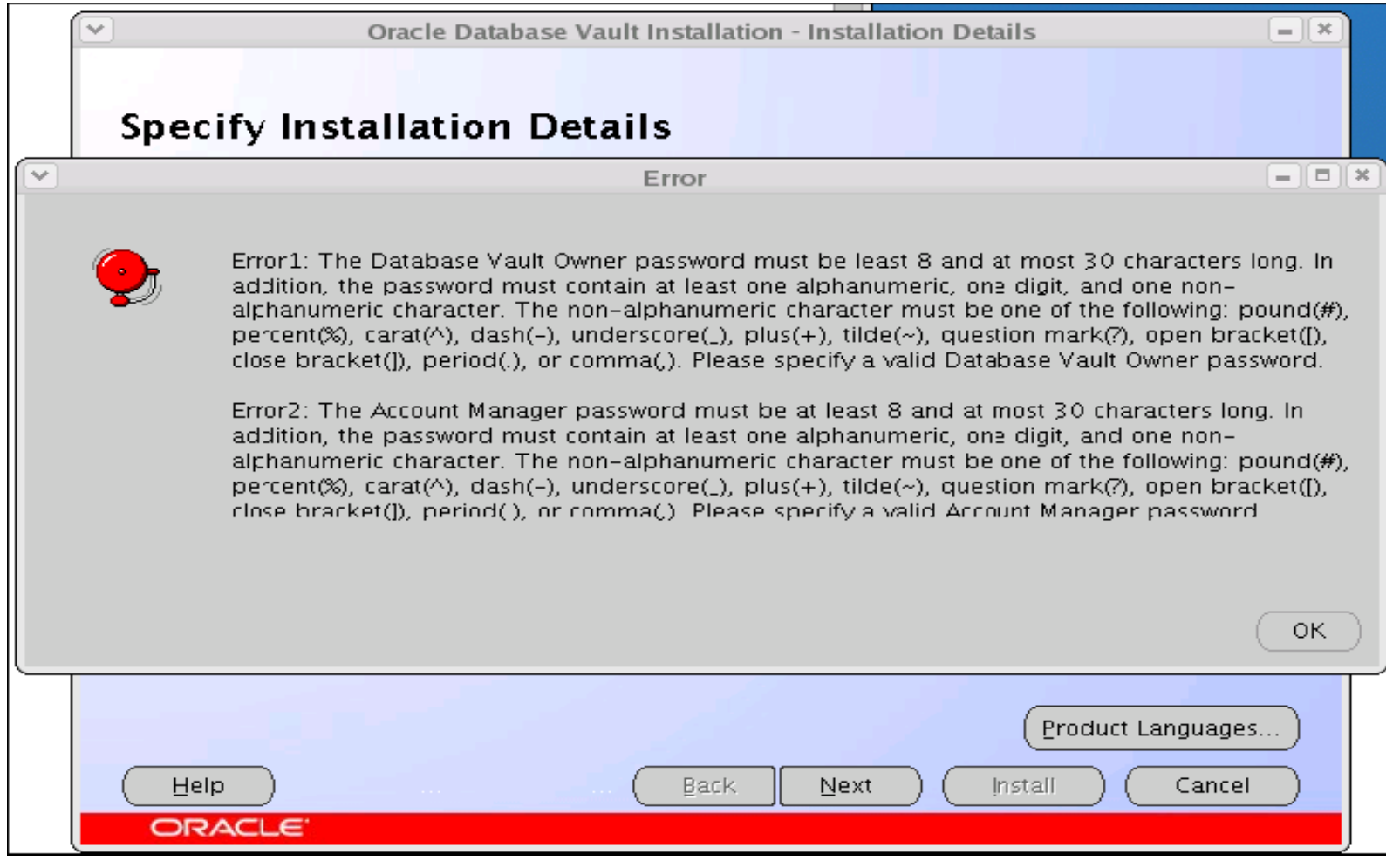

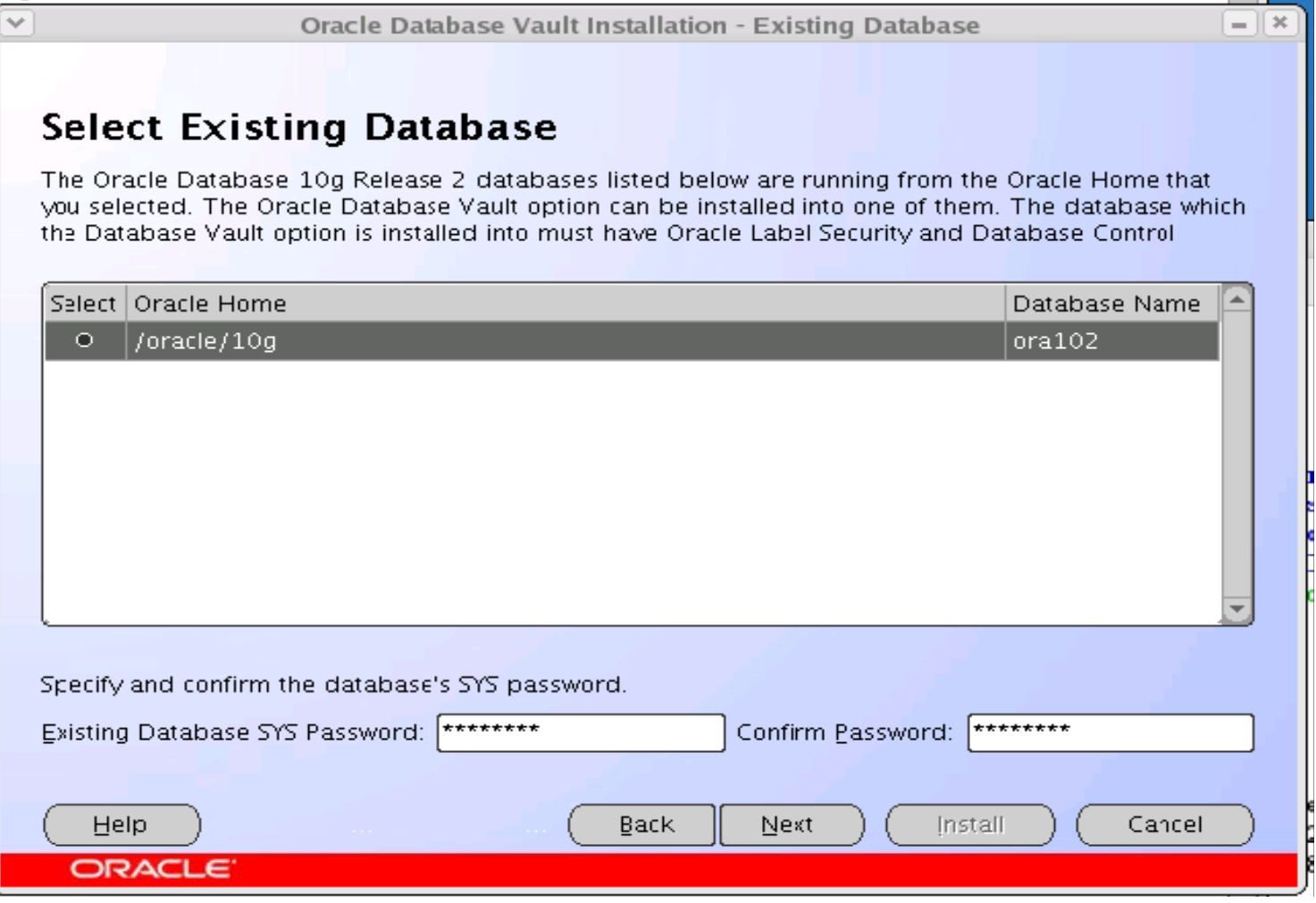

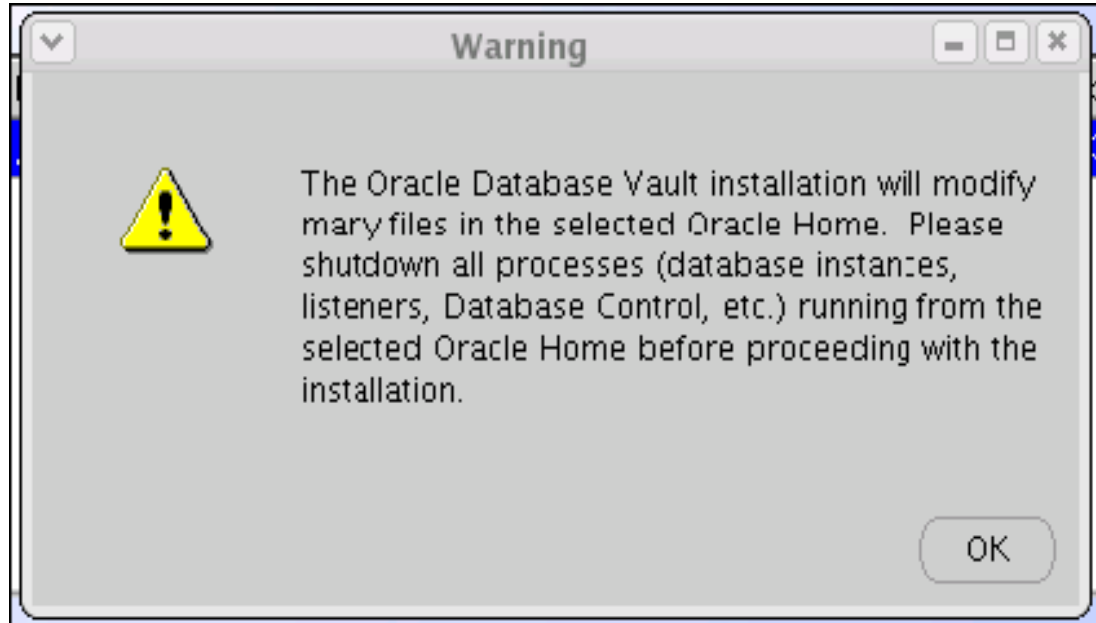

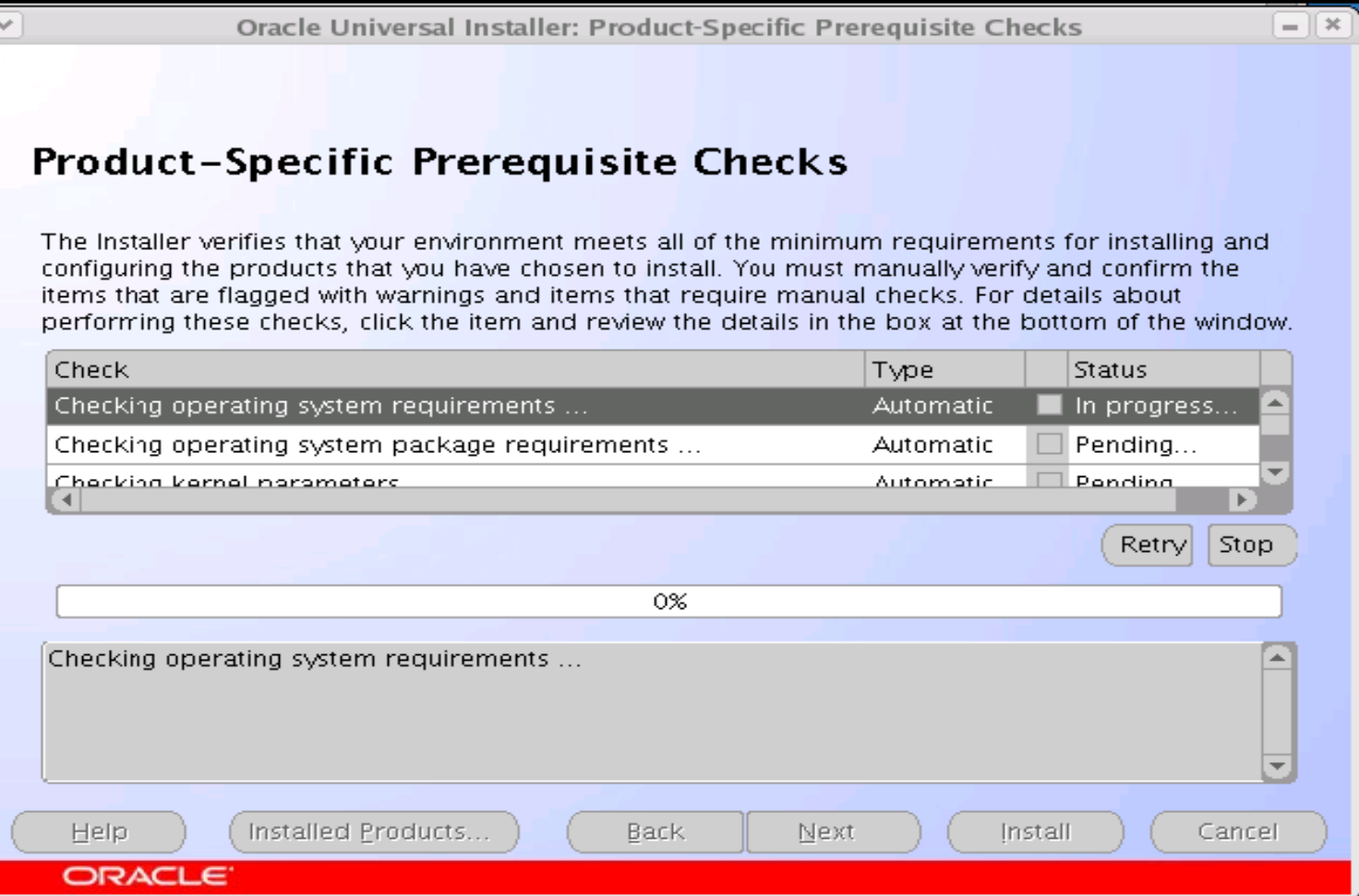

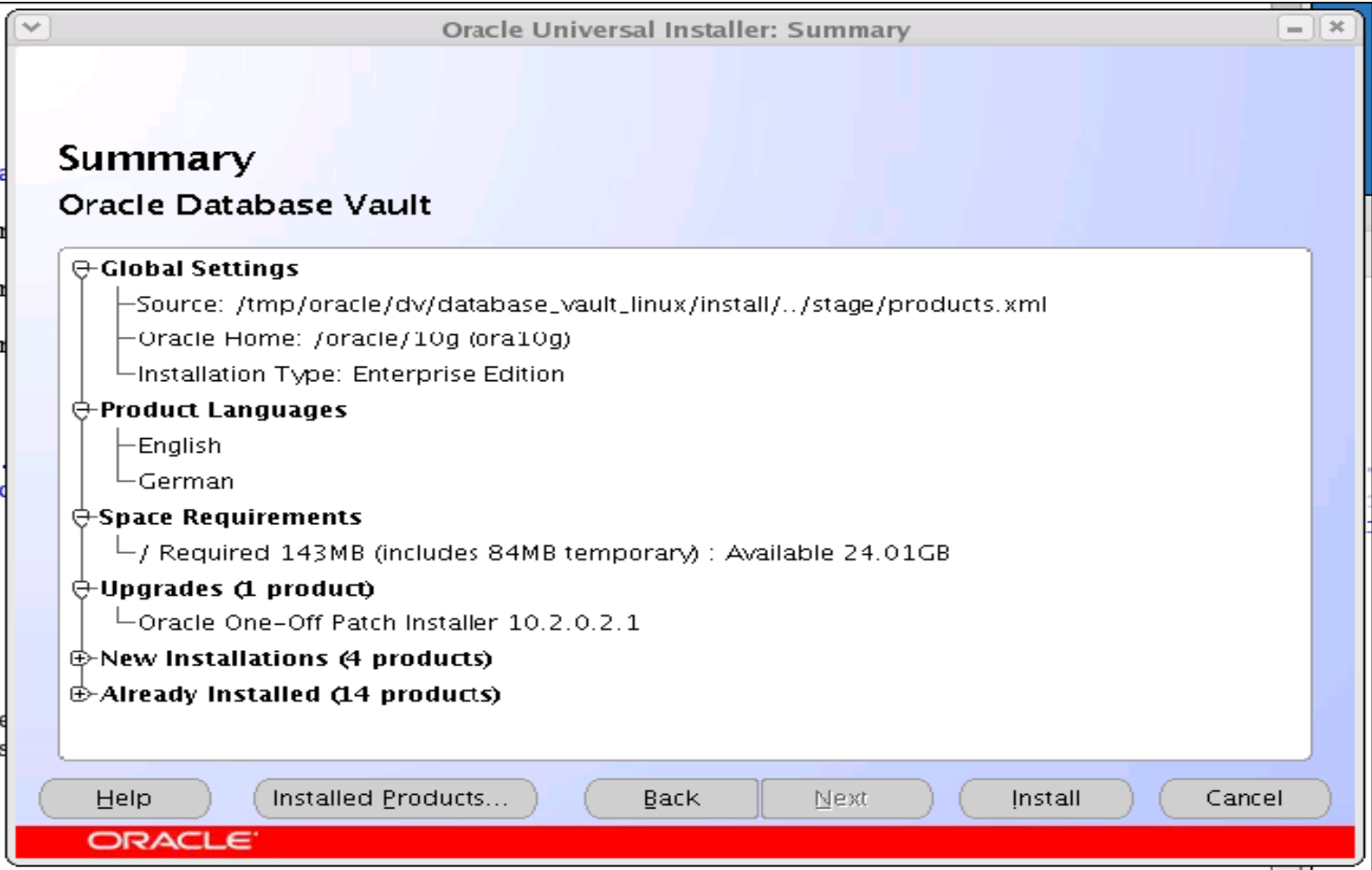

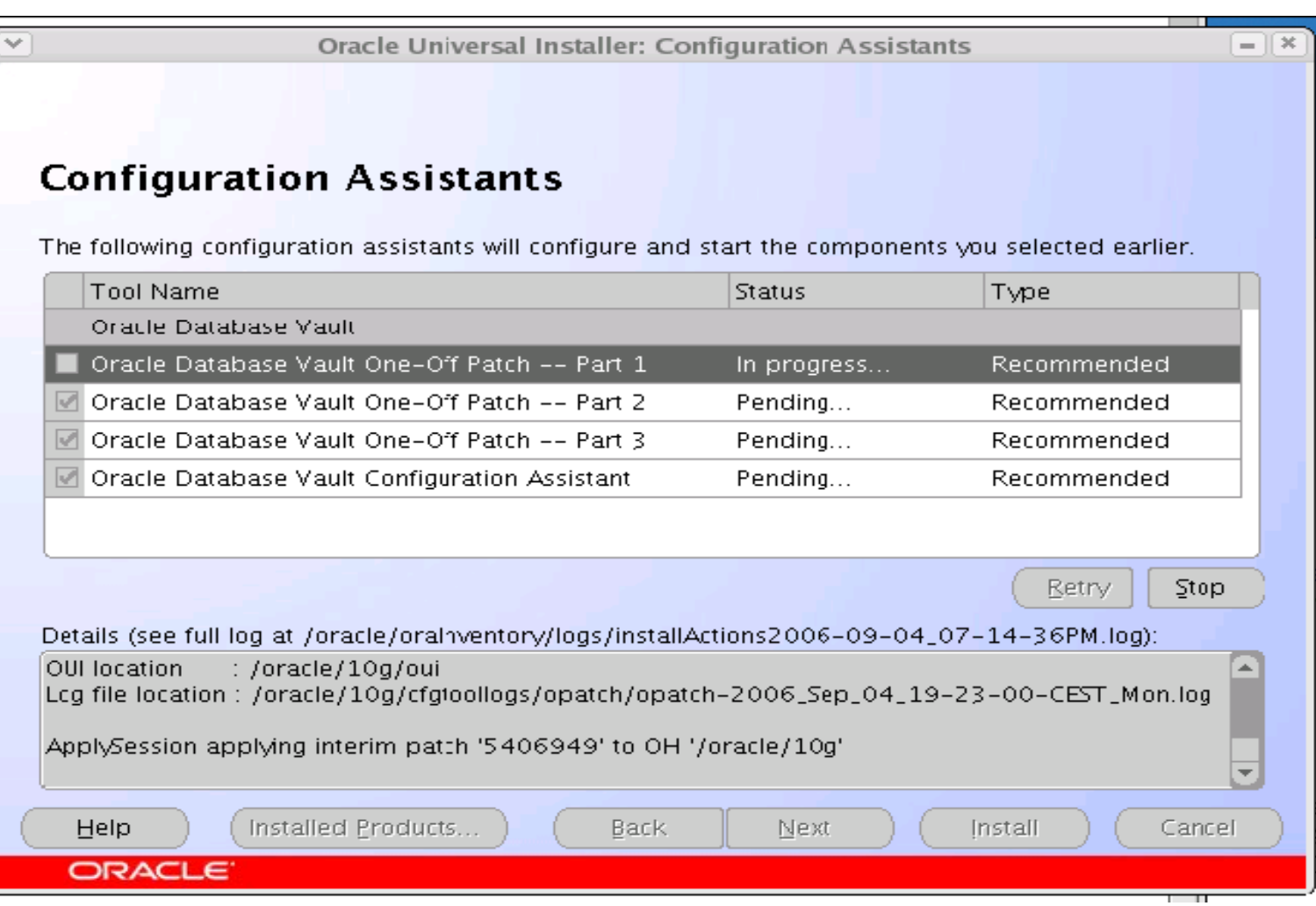

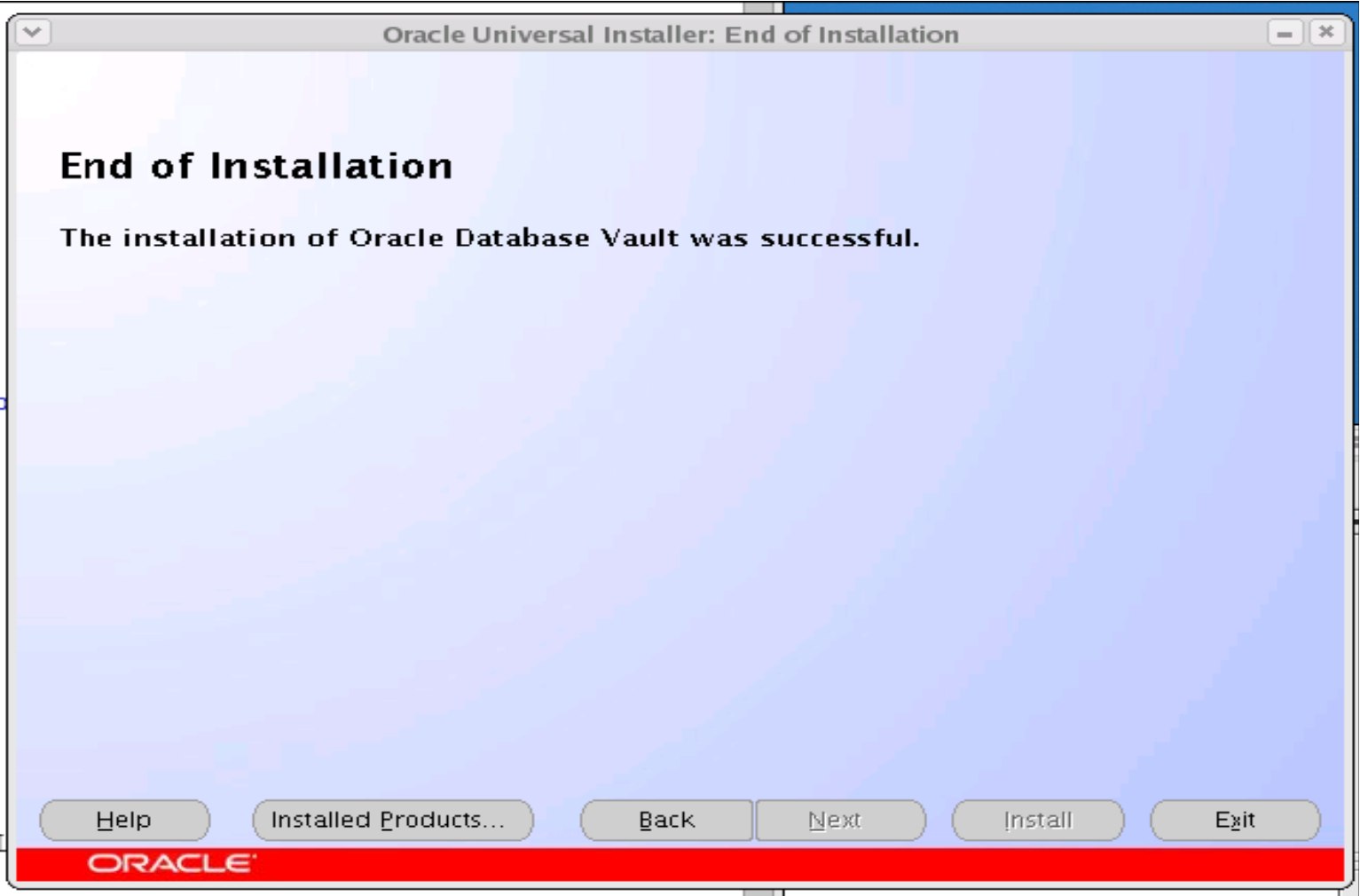

## Nakon Instalacije

**SQL> SELECT comp\_name FROM dba\_registry; COMP\_NAME**

**--------------------------------------------------Oracle Label Security Oracle Workspace Manager Oracle Enterprise Manager Oracle Database Catalog Views Oracle Database Packages and Types SQL> SELECT value 2 FROM v\$option 3 WHERE parameter = 'Oracle Database Vault'; VALUE**

**----------------------------------------------------------------**

**TRUESQL> SELECT owner, tablespace\_name, sum(bytes) 2 FROM dba\_segments 3 WHERE owner IN ('DVF','DVSYS','VAULTOWN','VAULTMGR') 4 GROUP BY owner, tablespace\_name 5 ORDER BY owner, tablespace\_name; OWNER TABLESPACE\_NAME SUM(BYTES)**

 **------------------------------ ----------**

**DVSYS SYSTEM 6881280**

**------------------------------**

### Nakon Instalacije

**SQL> SELECT owner, object\_type, count(\*) 2 FROM dba\_objects 3 WHERE owner IN ('DVF','DVSYS','VAULTOWN','VAULTMGR')** 4 GROUP BY owner, object type **5 ORDER BY owner, object\_type; OWNER OBJECT\_TYPE COUNT(\*)**

 **------------------- ----------**

**DVF FUNCTION 17DVF PACKAGE 1DVF PACKAGE BODY 1DVSYS EVALUATION CONTEXT 1DVSYS FUNCTION 16DVSYS INDEX 74DVSYS LIBRARY 4DVSYS LOB 1DVSYS PACKAGE 35DVSYS PACKAGE BODY 35DVSYS PROCEDURE 6DVSYS RULE 17DVSYS RULE SET 7DVSYS SEQUENCE 22 DVSYS SYNONYM 1DVSYS TABLE 30DVSYS TRIGGER 2DVSYS VIEW 54**

**------------------------------**

# Zaključak

+ Dobra GUI implementacija ukoliko je Database Control instaliran

**(http://<host>:<port>/dva)**

- + Moguća integracija u postojeće aplikacijske sheme
- Još nema dovoljno dokumentacije (posebno za bagove)
- Otežano je patchiranje (treba onemogućiti ODV prije primjene patcha)

# Zaključak

• Database vault donosi sa sobom nekoliko potpuno novih mogućnosti koje se tiču sigurnosti u Oracle bazi podataka

- Ne smije se zaboraviti da nakon instalacije ODV-a ni jedna sistemska ANY privilegija nije ono što je prije bila (ANY != ANY)
- Potrebna je striktna podjela zadataka unutar administracije baze podataka jer ako toga nema ODV je bespotreban

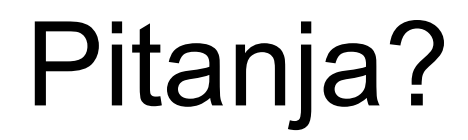